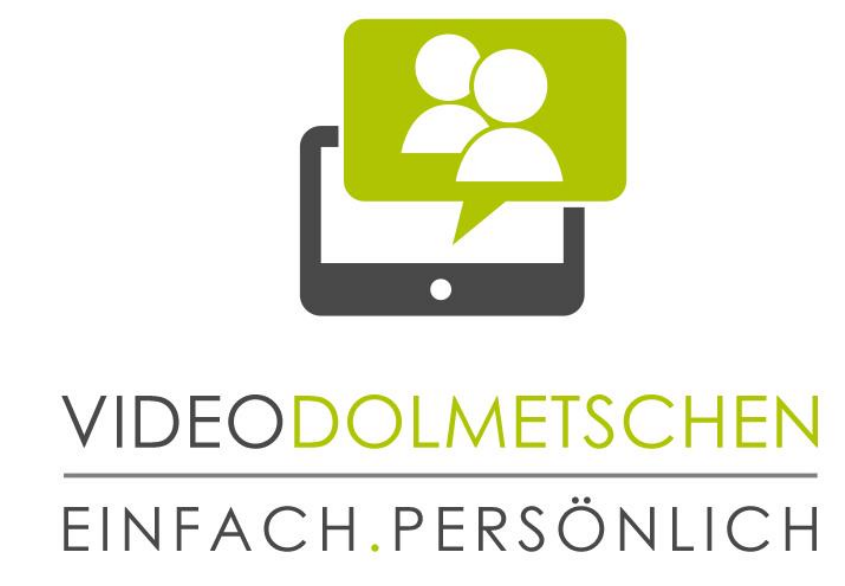

## VIDEODOLMETSCHEN als Qualitätsstandard

Wien - Berlin - Zürich

# SYSTEMANFORDERUNGEN & INSTALLATIONSANLEITUNG

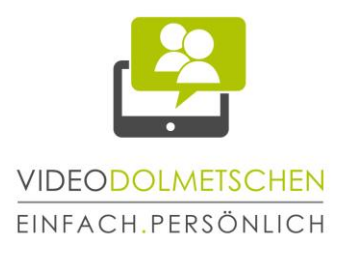

### **Herzlich Willkommen bei SAVD Videodolmetschen!**

In unserem E-Mail haben Sie bereits Benutzername und Passwort für die Anmeldung auf [https://portal.gehoert.org](https://portal.gehoert.org/) bekommen. Bevor Sie sich aber anmelden, gehen Sie bitte folgende Schritte durch:

## Inhalt

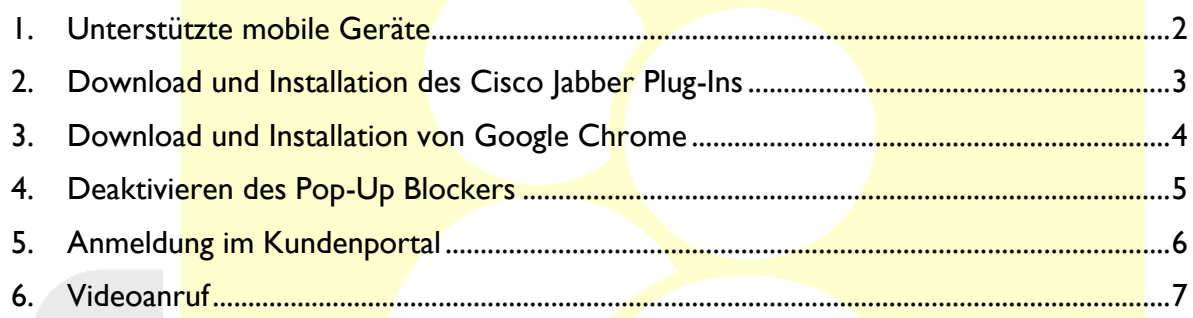

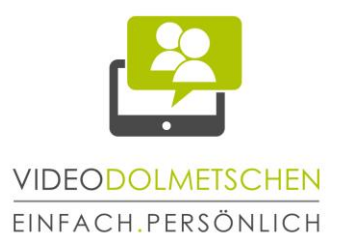

#### <span id="page-2-0"></span>**1. Unterstützte mobile Geräte**

Kontrollieren Sie, ob Sie mit Ihrem Gerät das Videodolmetsch-Service verwenden können. Eine Liste kompatibler Apple-Geräte finden Sie in dem anderen mitgesandten Leitfaden.

Google Nexus 5 (Android OS 4.4.x and Android OS 5.0) Google Nexus 6 (Android OS 5.0) Google Nexus 7 - 2013 or later (Android OS 4.4.x and Android OS 5.0) Google Nexus 10 (Android OS 4.4.x and Android OS 5.0)

HTC One M8 (Android OS 4.4.x) HTC One M7 (Android OS 4.4.x) HTC One Max (Android OS 4.4.x)

**2**

LG G2 (Android OS 4.2.2 to Android OS 5.0.x) LG G3 (Android OS 4.4.x to Android OS 5.0.x)

Motorola Moto G (Android OS 4.4.x)

Samsung Galaxy Note II (Android OS 4.2 to Android OS 4.4.x) Samsung Galaxy Note III (Android OS 4.3 to Android OS 4.4.x) Samsung Galaxy Note IV (Android OS 4.4.x) Samsung Galaxy Note Pro 12.2-inch (Android OS 4.4.x) Samsung Galaxy Rugby Pro (Android OS 4.2.2 to Android OS 4.4.x) Samsung Galaxy SII (Android OS 4.1.2 to Android OS 4.4.x) Samsung Galaxy SIII (Android OS 4.1.2 to Android OS 4.4.x) Samsung Galaxy S4 (Android OS 4.2.2 to Android OS 4.4.x) Samsung Galaxy S4 mini (Android OS 4.2.2 to Android OS 4.4.x) Samsung Galaxy S5 (Android OS 4.4.x) Samsung Galaxy S5 mini (Android OS 4.4.x) Samsung Galaxy Tab 3 8-inch (Android OS 4.4.x) Samsung Galaxy Tab 4 7-inch, 8-inch, and10.1-inch (Android OS 4.4.x) Samsung Galaxy Tab PRO 8.4-inch and10.1-inch (Android OS 4.4.x) Samsung Galaxy Tab S 8.4-inch & 10.5-inch (Android OS 4.4.x)

Sony Xperia M2 (Android OS 4.3) Sony Xperia Z1 (Android OS 4.2 to Android OS 4.4.x) Sony Xperia ZR/A (Android OS 4.1.2 to Android OS 4.4.x) Sony Xperia Z2 (Android OS 4.4.x) Sony Xperia Z2 tablet (Android OS 4.4.x) Sony Xperia Z3 (Android OS 4.4.x)

SAVD Videodolmetschen GmbH Dresdner Straße 68, Stiege 2, Top 3 1200 Wien, Austria [www.videodolmetschen.com](http://www.videodolmetschen.com/)

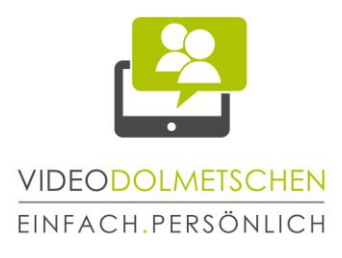

## <span id="page-3-0"></span>**2. Download und Installation des Cisco Jabber Plug-Ins**

Suchen Sie im Play Store nach "Guest Access -Cisco Jabber" (siehe Screenshots unten) und installieren Sie die App.

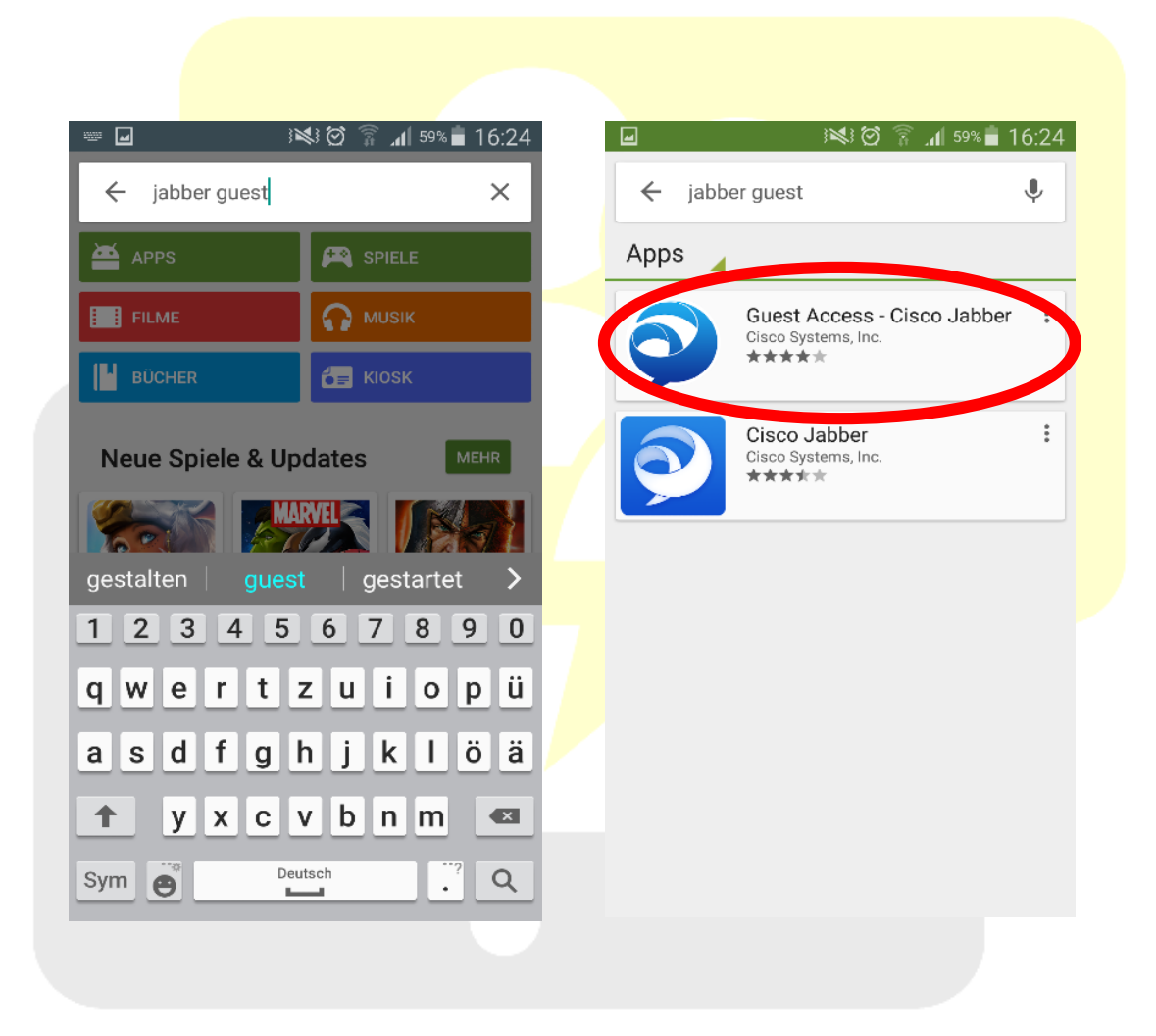

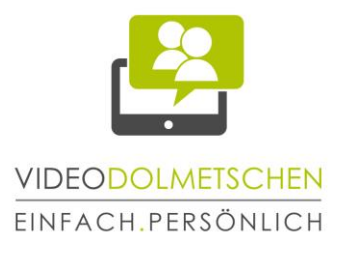

## <span id="page-4-0"></span>**3. Download und Installation von Google Chrome**

**4**

Für die Nutzung des Videodolmetsch-Service brauchen Sie den Browser Google Chrome 18 oder neuer. Suchen Sie im Play Store nach Google Chrome (siehe Screenshots unten und installieren Sie den Browser.

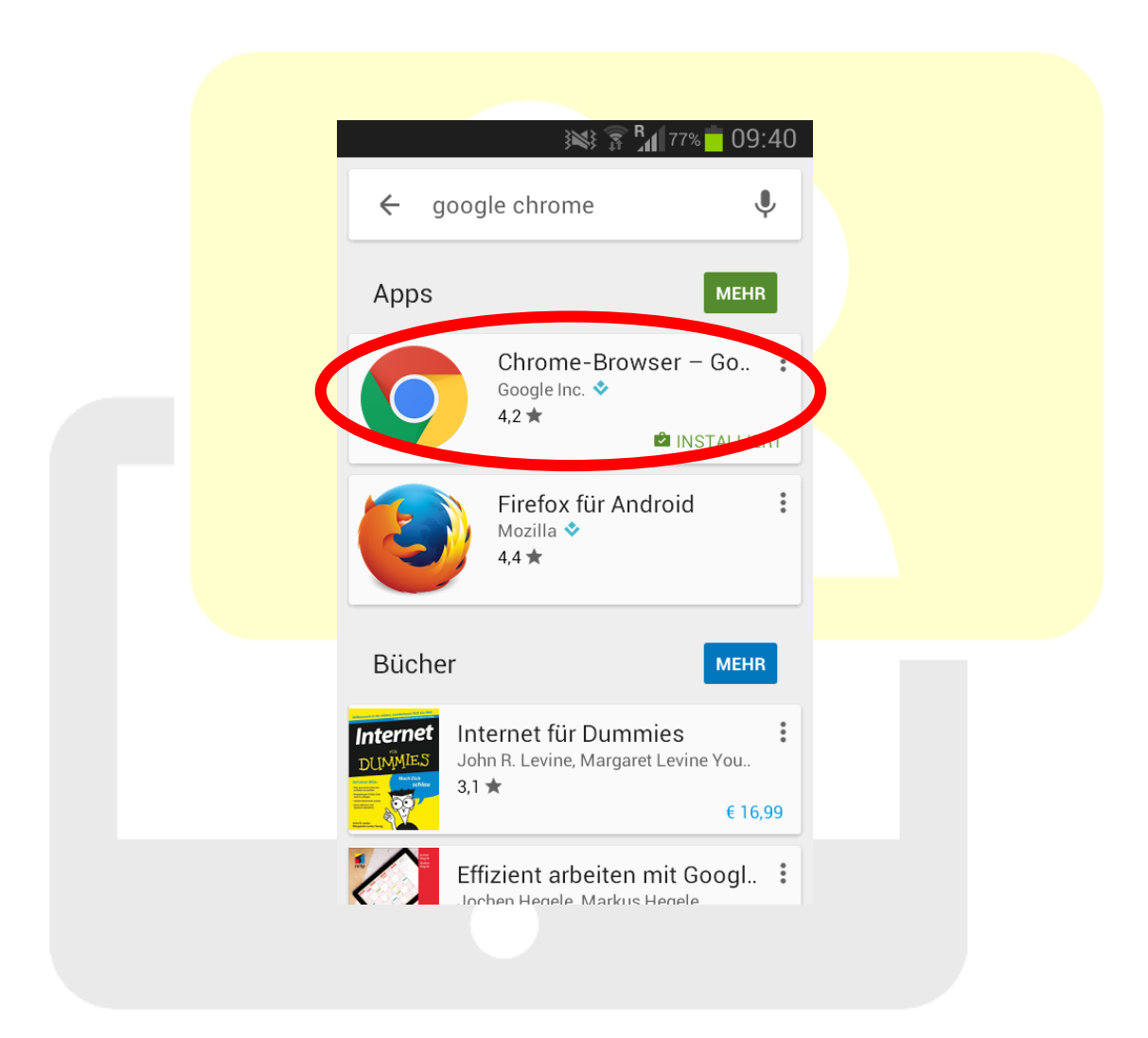

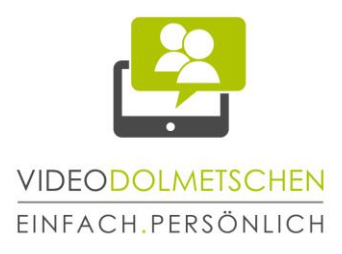

#### <span id="page-5-0"></span>**4. Deaktivieren des Pop-Up Blockers**

Öffnen Sie den Google Chrome Browser und deaktivieren Sie den Pop-Up Blocker (siehe Screenshots unten).

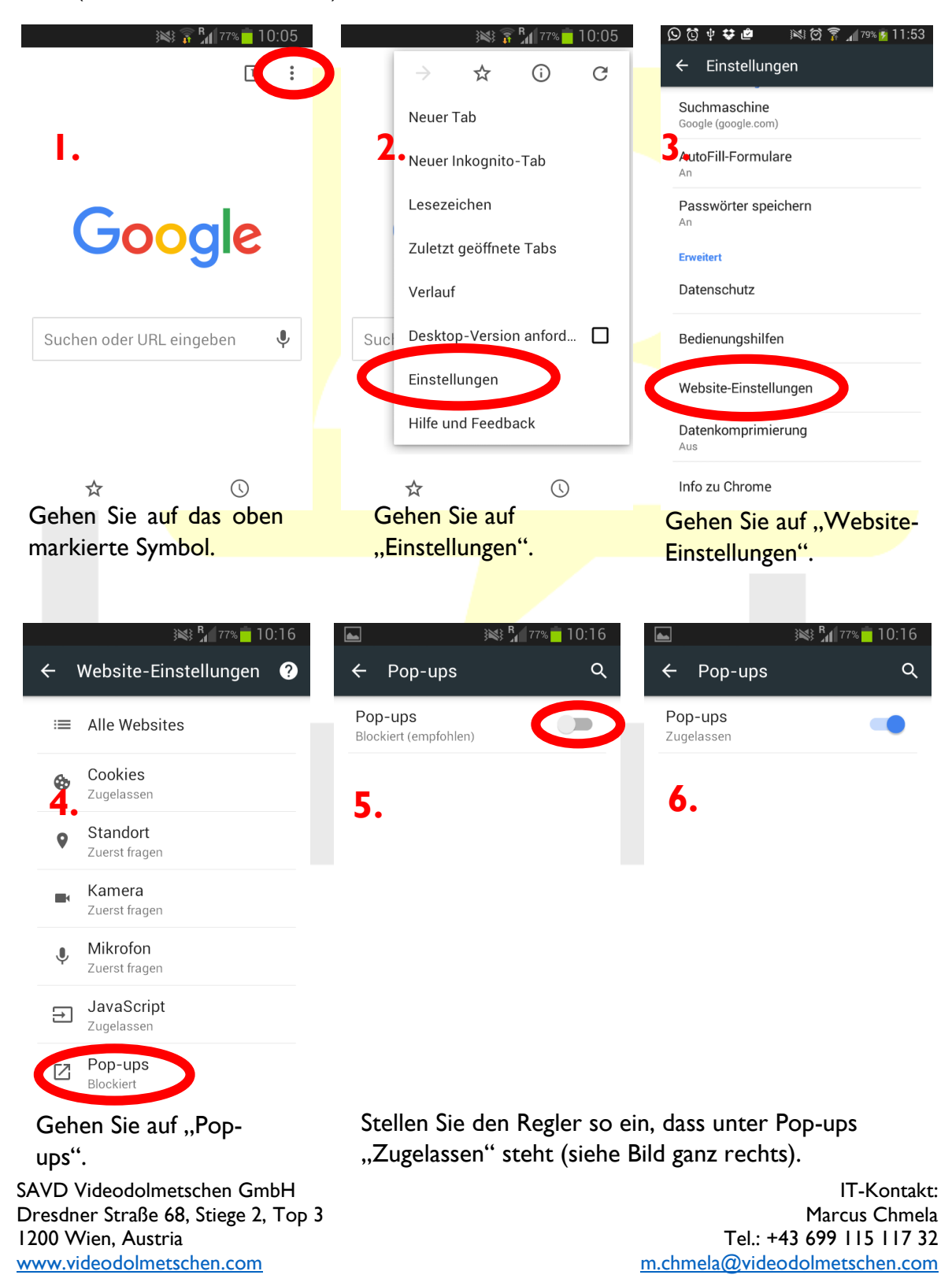

**5**

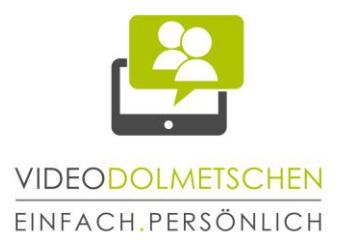

### <span id="page-6-0"></span>**5. Anmeldung im Kundenportal**

- Öffnen Sie den Browser Google Chrome und geben Sie die Internet-Adresse ein.
- Auf der Anmeldeseite (siehe Screenshot unten) geben Sie Ihren Benutzernamen und Ihr Passwort ein. Anschließend gehen Sie auf "Anmelden".
- · Wählen Sie die gewünschte Sprache aus. "Gebärdensprache AT" ist das Dolmetschservice für die ÖGS, "Gebärdensprache DE" (in der Mitte) ist das Dolmetschservice für die DGS (nur nach Terminvereinbarung) und "equalizent Bildungsberatung" ist ein kostenloses Beratungsservice in ÖGS.

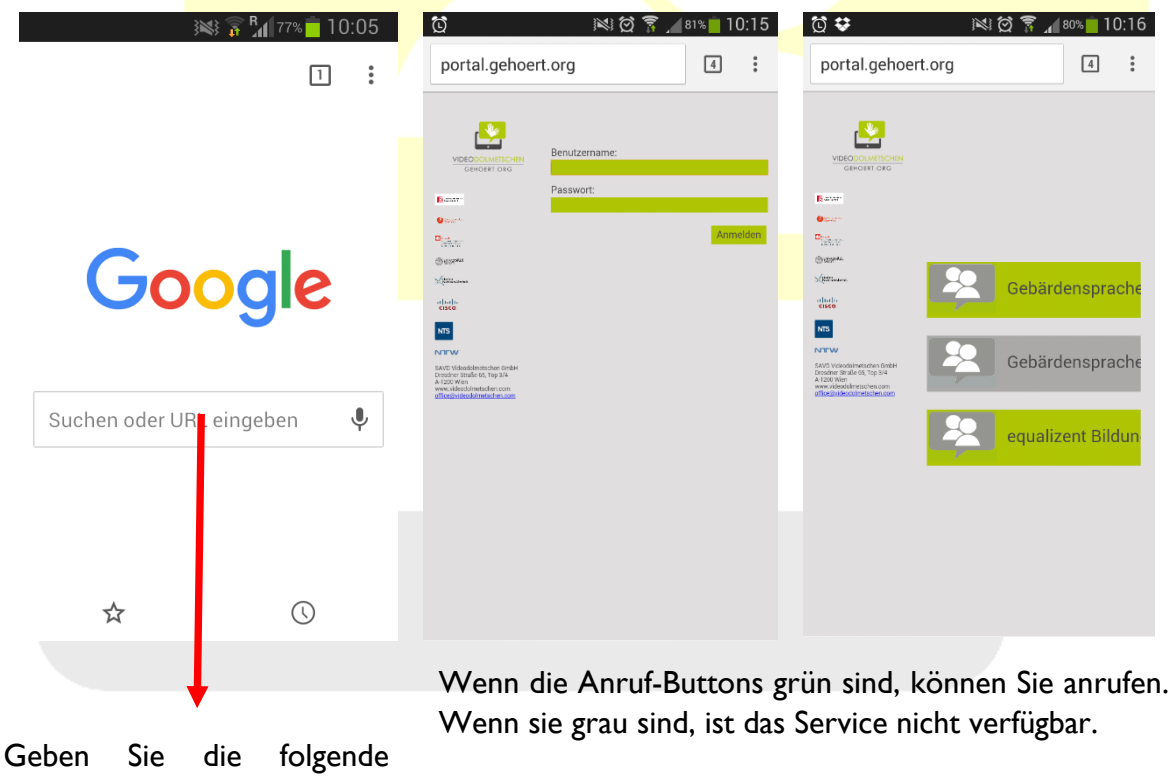

Internet-Adresse ein: [portal.gehoert.org](file:///D:/SAVD%20Videodolmetschen/App/Infos%20für%20GL/portal.gehoert.org)

SAVD Videodolmetschen GmbH Dresdner Straße 68, Stiege 2, Top 3 1200 Wien, Austria [www.videodolmetschen.com](http://www.videodolmetschen.com/)

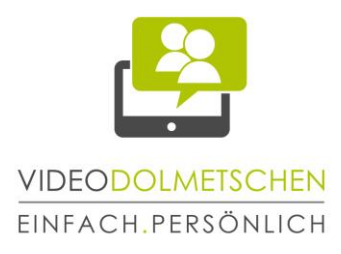

### <span id="page-7-0"></span>**6. Videoanruf**

**7**

Machen Sie ein paar Testanrufe. Wenn Sie Schwierigkeiten haben, helfen wir Ihnen gerne weiter!

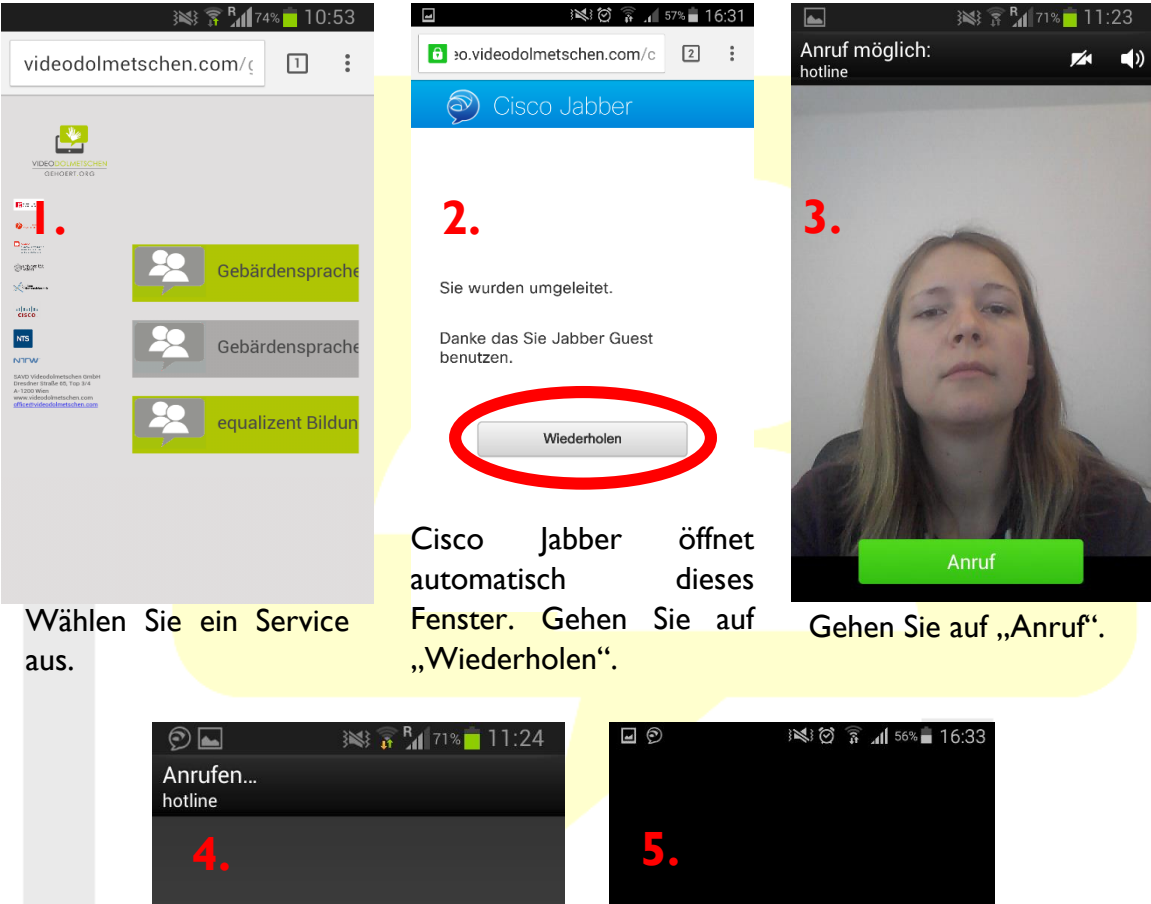

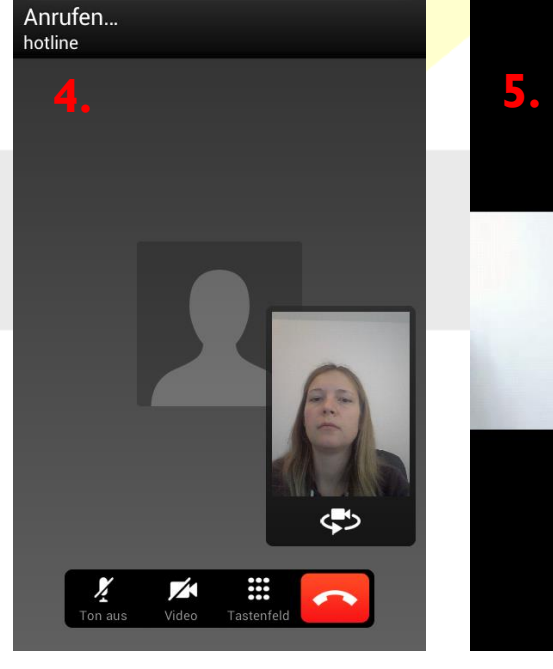

Der Anruf wird aufgebaut. Es kann losgehen!

SAVD Videodolmetschen GmbH Dresdner Straße 68, Stiege 2, Top 3 1200 Wien, Austria [www.videodolmetschen.com](http://www.videodolmetschen.com/)